# $\mathbf{B}$ Perpetual beta(いつまでもベータ版)な ICT ツール開発 ―データベース・ソフトウェアによる様々なデジタル教具の事例紹介― 神谷 健一

# **1.Perpetual beta とは何か**

 ソフトウェア開発の領域でよく利用される用語に アルファ版・ベータ版・安定版という区別がある. アルファ版とは,開発初期の段階で性能や使い勝手 などを評価するためのテスト用ソフトウェアであり, 動作が不安定であったり想定外の動作をしたりする 場合があるという状態のものである.ベータ版は, 安定版を公開する直前の試用版といった位置付けの ものであり、開発者が気づかなかった不具合や、操 作性を高めるための改良点を利用者から報告しても らうことを前提としたものである.

 第4節以降で述べるデジタル教具は全て http:// www.oit.ac.jp/ip/̃kamiya/ で無料ダウンロード できる.しかし新しい機能を思いついた時や共同研 究者から改良案をいただいた時には改良するように している. まさに Perpetual beta である.

# **2.ICT 活用型ツールにおける**3**つの「こだわり」**

 筆者がこれまで開発してきた ICT 活用型ツールは, 主に教員個人が教室内で活用し、授業を活性化でき る可能性があると思われる「教員支援型 ICT デジ タル教具」であった.開発に際して特にこだわった 点は「最小限の設備」「最小限の手間」「黒板とチョ ークでは絶対に実現できないことを実現する」とい う3点である. これらはデジタル教具に多額の予算 を割くことができない公立学校や,個人塾などでも 利用可能であるということを意識したものである.

 「最小限の設備」とはパソコンとプロジェクタの ことで、仮に普通教室には常備されていなくとも, 個人所有が可能な程度に廉価であり,教室への持ち 込みも可能な状態にあるということを想定している. 教室内でのインターネット接続は不要である.「最 小限の手間」とは,入力が1回だけで済み,多目的 に利用できる状態であることを指す.「黒板とチョ ークでは絶対に実現できないことを実現する」とは, 後述するスクリプト言語(簡易的なプログラミング 言語)などを活用することで,部分的な表示・非表 示を繰り返し行うことができるといった状態を指す.

### **3.データベース・ソフトウェアの仕組み**

 データベース・ソフトウェアでは通常,「データ」 と「レイアウト」を別々に管理する仕組みがある. これは年賀状の宛名書きソフトウェアのようなもの だと考えると分かりやすい.つまり Excel 等の入 力画面に打ち込んだそれぞれの「データ」(郵便番 号 7 桁, 住所, 受取人氏名など)を、ハガキ表面を 想定してデザインされた「レイアウト」のそれぞれ の所定の位置に流し込んで印刷できるというもので ある.入力は1回だけであるのに,ハガキだけでは なく住所録としてもプリントアウトできたり、送付 記録を別のセルに記録できたりするなどの特徴は, まるでデータベース・ソフトウェアの簡易版である. これは前節で述べた「最小限の手間」に相当する.

 データベース・ソフトウェアにはスクリプト言語 によって様々な制御ができる仕組みになっているも のが多い. これまで. PowerPoint などのスライド 作成ソフトウェアで作られたファイルを投影して授 業で利用するという実践例は数多く報告されている が,これをデータベース・ソフトウェアの FileMaker で置き換えてみるというのが筆者のここ 10 年の試 みである. また、スライド作成ソフトウェアでは実 現できないことを実現させるということを目標とし てきた.

#### **4.事例紹介(**1**) 不規則動詞提示ツール**

 これは Excel から読み込んだ不規則動詞一覧表を, 画面上の矢印キーの操作に従い,次々と提示できる ツールである.一例として次頁の図を参照されたい.

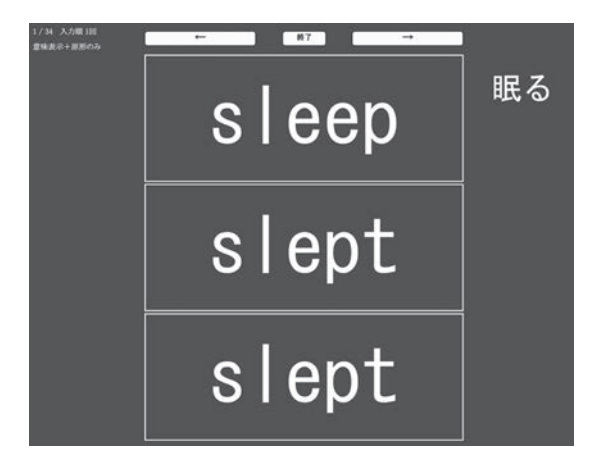

このツールでは、枠内をクリックすることで、そ れぞれの変化形の表示・非表示を切り替えることが できる.また,生徒の視線を各自の手元ではなく投 影先に注目させることができる.方法次第ではある が,クラス全員で声を揃えて発音させることで授業 を大いに盛り上げるという展開も可能であろう。あ る程度慣れてきた段階での筆者の実践事例としては, メイン画面でどこか1つの枠だけをランダム表示す るようにしておき,これをメトロノームの4拍子の リズムに合わせて(TEMPO 80 ぐらいからの開始 が良い)最初の拍で画面を切り替え、続く3拍で原 形・過去形・過去分詞形をクラス全員に発音させる という方法が効果的であったように感じられた.

# **5.事例紹介(**2**) フラッシュ型 例文・対訳提示 ツール**

 これは Excel で作成した例文・対訳データを読 み込んで,多目的にスライド提示できるツールであ る.一例として下図を参照されたい.

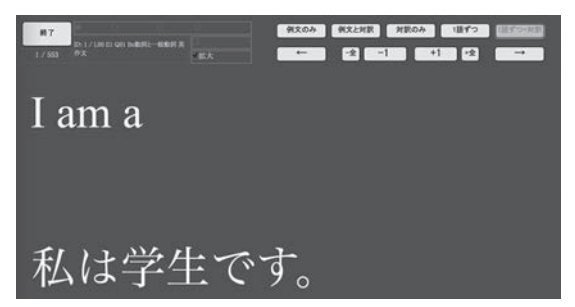

 ここで日本語対訳に相当する後続の単語は当然 student であるが、このように対訳文を提示しなが ら画面右上の +1 をクリックすることで,1語ずつ 表示させることができるようになっている.筆者の 実践事例では、対訳を参考にしながら単語を1語ず

つ,クラス内から思いついたものをどんどん言わせ るように指示し,文末まで来たら後について一斉音 読すると効果的であったように感じている.例文・ 対訳データ自体の多目的な利用事例としては,その 日の授業で利用した例文の一覧を復習用資料として プリント配布できる等の機能もある.

# **6.事例紹介(**3**) 四択問題作成ツール**

 同様にスライド提示できるツールには四択問題作 成ツールがある.一例として下図を参照されたい.

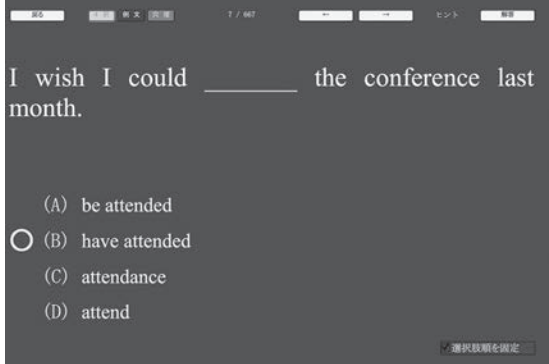

これは右上の「解答」をクリックした状態で示して いる. 再度クリックすると ◯ が消える. 右下には 選択肢順を固定するかどうかのチェックボックスが あるが,ここにチェックしないで前後の問題に移っ た場合、正解の位置が変わるようになっている. そ してこのツールでも利用した問題をプリント教材と して再配布できるようになっている.

# **7.今後の展望**

 このように,PowerPoint 等のスライド作成ソフト ウェアによるファイルよりも柔軟な操作ができる点 がデータベース・ソフトウェアの利点であり,様々 な場面で教員支援型 ICT デジタル教具の開発にも応 用できると考えている.ひょっとすると既存の教員 支援型 ICT デジタル教具の使い方についても,筆者 が気づいていなかった新しい方法があるかもしれな い.一方,スライド作成ソフトウェアにしかできな い操作もあるので,上手に使い分けないといけない.

 最後に,英語関係では他にも「最小限の設備」を 「パソコンとプリンタ」とした教材作成ツールがあ る.これについては別の機会に改めて紹介したい.

(大阪工業大学 准教授)